# **KS SYSTEMBESKRIVNING KONCERNSTATISTIK**

Modulen är uppdelad i följande funktioner

- 1. Underhåll av inläsningsmatris
- 2. Inläsning av statistik från koncernbibliotek
- 3. Frågor/utskrift kundstatistik för koncern
- 4. Frågor/utskrift leverantörsstatistik för koncern

## **KS KONCERNSTATISTIK**

#### **KS.A ALLMÄNT**

I koncernstatistikmodulen kan statistikuppgifter för kunder och leverantörer från olika företag i en koncern sammanställas. En förutsättning är att samtliga företag i koncernen har ett enhetlig nummersystem för kund- och leverantörsnummer.

Statistiken visas i frågor- och utskriftsprogram analoga med befintliga program i kund- respektive leverantörsreskontran.

För att modulen ska fungera krävs att revisorsmenyn är installerad, samt kundreskontra och leverantörsreskontra.

Därtill kan modulen integreras med SQL-rapportgenerator.

Handledning är uppdelad i följande avsnitt:

- KS.A Allmänt
- KS.B Systemöversikt
- KS.C Hanteringstips
- KS.D Igångsättning
- KS.E Nummersättning
- KS1 KS9 Systembeskrivning

# **KS.B SYSTEMÖVERSIKT**

KS1 Underhåll av inläsningsmatris

KS2 Inläsning av statistik från koncernbibliotek

KS3 Frågor/utskrift kundstatistik för koncern

KS31 Utskrift av kundstatistik per period

KS32 Frågor/utskrift kundstatistik med fördelning

KS33 Utskrift av kundblad med koncerntotal

KS34 Utskrift av kundblad med fördelning

KS35 Utskrift av ranglista kunder

KS36 Frågor/utskrift kundregister

KS37 Viss kund på skärm med statistik

KS38 Frågor/utskrift kundsaldon

KS4 Frågor/utskrift leverantörsstatistik för koncern KS41 Utskrift av leverantörsstatistik per period KS42 Frågor/utskrift leverantörsstatistik med fördelning KS43 Utskrift av leverantörblad med koncerntotal KS44 Utskrift av leverantörblad med fördelning KS45 Utskrift av ranglista leverantörer KS46 Frågor/utskrift leverantörsregister KS47 Viss leverantör på skärm med statistik KS48 Frågor/utskrift leverantörssaldon

## **KS.C HANTERINGSTIPS**

#### **KS.C1 Princip för inläsning av statistikposter**

Koncernstatistiken sammanställs i ett särskilt bibliotek.

I koncernstatistiken skapas en statistikpost för varje kund och leverantör, som innehåller en summerad statistik av samma utseende som den normala statistik som finns i varje bibliotek.

Därtill skapas i två särskilda fördelningsregister en statistikpost för varje kund och företag respektive för varje leverantör och företag. Denna statistik finns för detta år och föregående år utan fördelning på perioder.

#### **KS.C2 Normal återkommande rutin för framställning av koncernstatistik**

- 1. Gå in i arbetsföretaget eller bokslutsföretaget för koncernstatistik, KONC, beroende på om varifrån statistiken ska hämtas.
- 2. Förberedelser ska vara gjorda i enlighet med avsnitt KS.D, igångsättning. Om nya koncernföretag har tillkommit, komplettera inläggningsmatrisen i funktion KS1.
- 3. Läs in koncernstatistik med funktion KS2. Medan detta görs, bör ingen verksamhet pågå som påverkar kund- eller leverantörsreskontran.
- 4. Titta på eller skriv ut statistiken i funktionerna KS3 eller KS4.

# **KS.D IGÅNGSÄTTNING**

- 1. Systemet måste ha revisorsmeny, vilket känns igen på att det nedtill i operativmenyn står "Aktivt bibliotek".
- 2. Det måste finnas ett bibliotek för koncernstatistik. Om det redan finns ett koncernbibliotek upplagt för modulen KS, koncernstatistik, kan det användas. Finns inte något sådant, lägg upp ett bibliotek med kommandot RE, följt av UB i operativmeny. Som namn välj exempelvis KONC. På frågan om datafiler välj alternativ 9, samtliga datafiler. Svara N på frågorna om separata rapportfiler och separata textfiler. Som bibliotek att kopiera ifrån välj om möjligt ett bibliotek med tomma datafiler, normalt DATA om detta finns. Som kontoplan kan vilken som helst väljas, det går alltså bra att svara med ENTER.
- 3. Gå in i det nyupplagda arbetsföretaget med SA följt av biblioteksnamnet, KONC.
- 4. Lägg upp en inläsningsmatris i funktion KS1. Där ska alla bibliotek anges, från vilka statistik ska hämtas. Finns det flera firmor i vissa bibliotek, ska var och en av dessa anges på en egen rad.
- 5. Om det även ska vara möjligt att sammanställa koncernstatistik från bokslutsföretagen, kopiera det upplagda biblioteket, KONC till bokslutsföretag med hjälp av kommandot RE följt av KB i operativmenyn och med samma val som vid uppläggningen.

# **KS.E NUMMERSÄTTNING**

Det finns ingen egen nummerserie till denna modul.

Lika kundreskontra och leverantörsreskontra. För information om nummersättning och storheter hänvisas till avsnitt KR.E och LR.E.

# **KS1 UNDERHÅLL AV INLÄSNINGSMATRIS**

I funktionen registreras från vilka bibliotek bokföringsdata ska hämtas för koncernsammanställning.

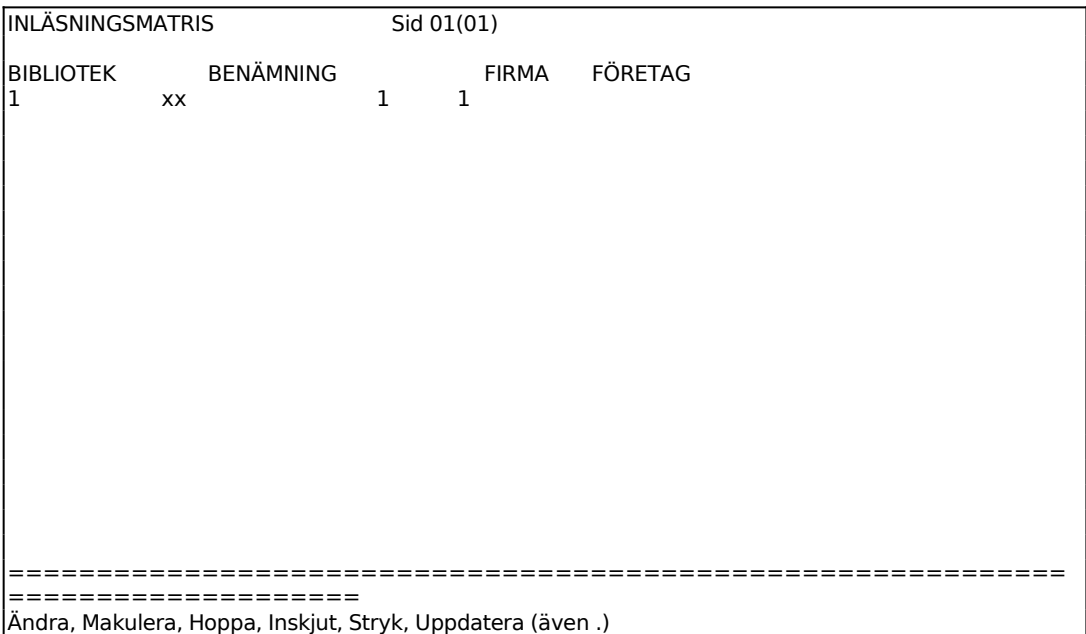

Ange från vilket bibliotek bokföringsdata ska hämtas.

Ange bolagets namn.

Ange under vilken firma i det angivna biblioteket som bolaget finns.

Ange till vilket kostnadsställe data ska föras till, dvs det kostnadsställe som registrerats i funktion KC12.

ENTER i första fältet ger en kommandorad:

- Boka BMarkören ställer sig för inmatning eller ändring på senast registrerade rad. Bekräfta varje fält med ENTER eller skriv in ny text.
- Makulera M Kommandot raderar matrisen. Systemet varnar:

*Hela matrisen kommer nu att raderas! OK? (J/N)*

Vid J raderas matrisen, N återgår till kommandoraden.

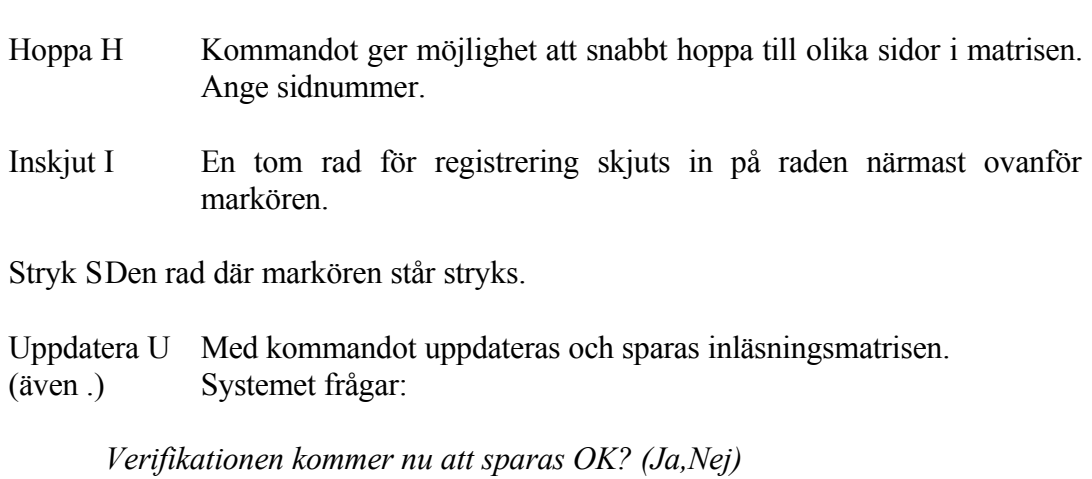

Vid J uppdateras matrisen, N återgår till kommandoraden.

## **KS2 INLÄSNING AV STATISTIK FRÅN KONCERNBIBLIOTEK**

Inläsning skall endast genomföras i koncernbiblioteket.

Om inte biblioteket KONC är det aktuella varnar systemet för att befintliga kund-, leverantör- och historikregister kommer att raderas.

Funktionen kommer att läsa in statistikuppgifter för kunder och leverantörer från de bibliotek och firmor som listats i inläsningsmatrisen i funktion KS1. Samma kundnummer och leverantörsnummer måste användas i samtliga berörda bibliotek.

För varje kundnummer och leverantörsnummer som använts i något av biblioteken skapas en post i kund- respektive leverantörsregistret. Därtill skapas en post per kund/leverantör och bibliotek i ett fördelningsregister.

Var uppmärksam på att inläsningen, vid stora register och många bibliotek, kan ta lång tid.

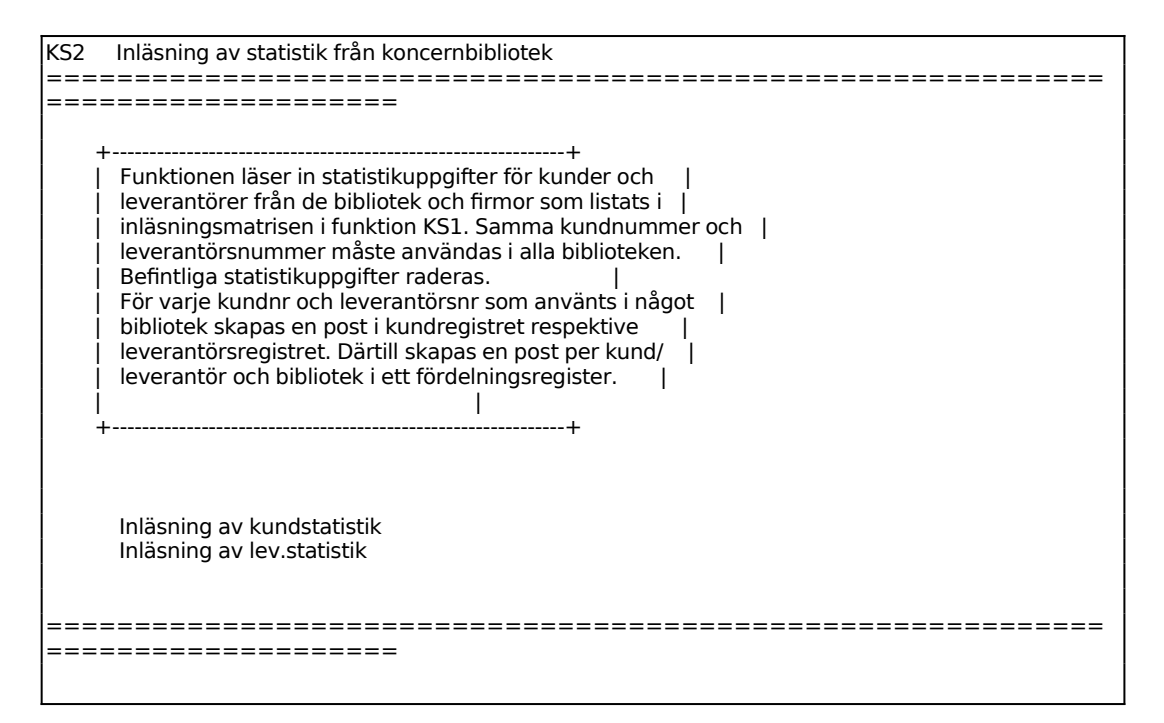

# **KS3 FRÅGOR/UTSKRIFT KUNDSTATISTIK FÖR KONCERN**

Funktionen är uppdelad i följande underfunktioner:

- 1. Utskrift av kundstatistik per period
- 2. Frågor/utskrift kundstatistik med fördelning
- 3. Utskrift av kundblad med koncerntotal
- 4. Utskrift av kundblad med fördelning
- 5. Utskrift av ranglista kunder
- 6. Frågor/utskrift kundregister
- 7. Viss kund på skärm med statistik
- 8. Frågor/utskrift kundsaldon

#### **KS31 Utskrift av kundstatistik per period**

Skrivare<sup>·</sup> BN

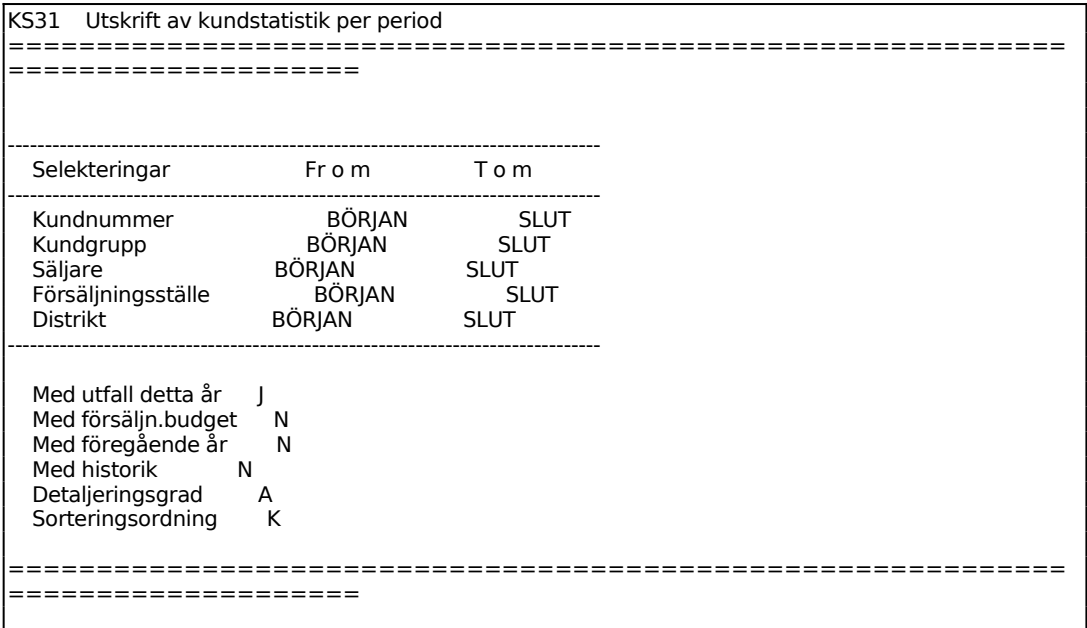

Möjligheten till historisk data ges endast om föregående år ska visas på listan. Ange hur många år bakåt i tiden som skall tas med. Maximalt kan 5 år bakåt visas.

Ange önskad sorteringsordning. Välj mellan:

- $K =$  kundnummerordning
- $A =$ alfabetisk ordning

#### **KS32 Frågor/utskrift kundstatistik med fördelning**

Skrivare: BN

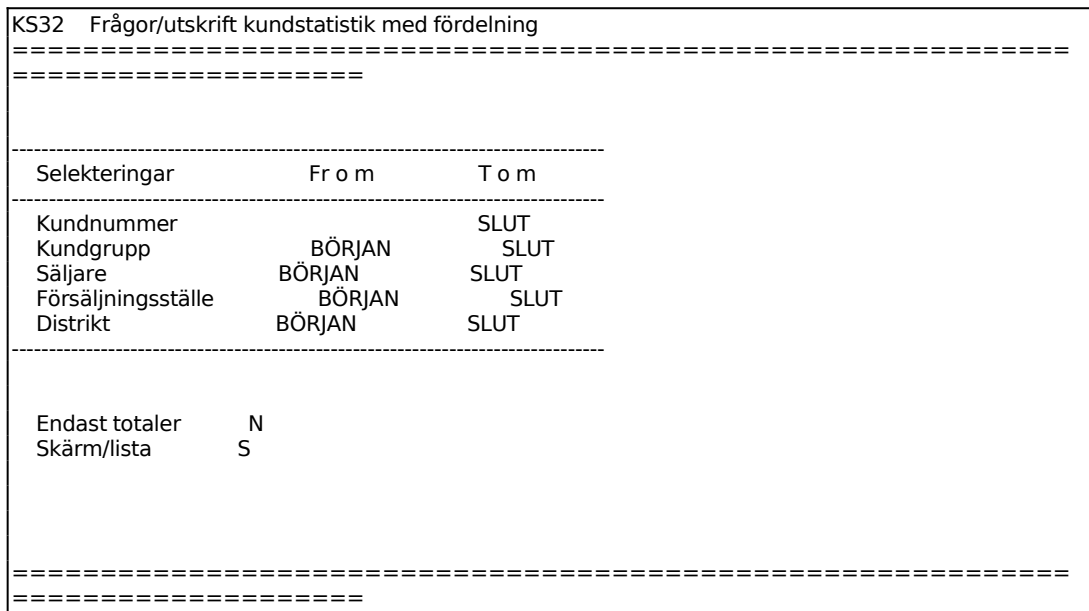

För Skärm/Lista väljer man mellan:

S = om statistiken ska skrivas ut på skärm

 $L =$ om statistiken ska skrivas ut på listskrivare

Följande kolumner kommer att presenteras:

Kundnummer Kundnamn (visas endast vid utskrift på listskrivare) Kundgrupp (visas endast vid utskrift på listskrivare) Företag Detta år, försäljning Detta år, bruttomarginal Föregående år, försäljning Föregående år, bruttomarginal Saldo kr Försening dagar

#### **KS33 Utskrift av kundblad med koncerntotal**

Skrivare: BN

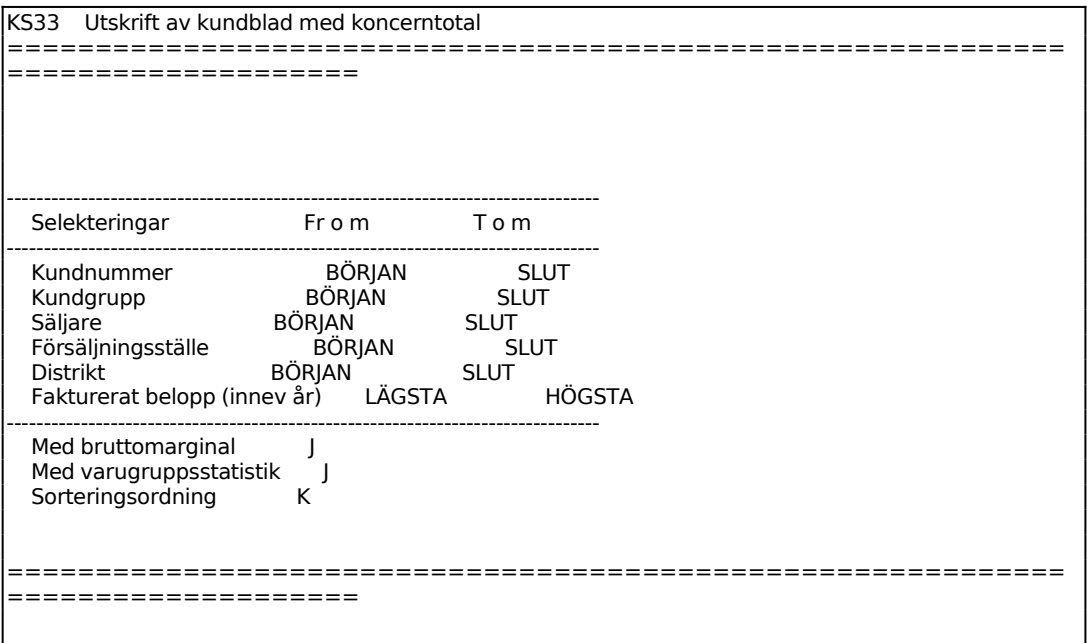

Kundbladen omfattar en sida per kund med uppgifter från kundregistret, försäljningsstatistik per period samt försäljningsstatistik per varugrupp. Vid brutet bokföringsår redovisas även försäljningsstatistik för innevarande kalenderår.

#### **KS34 Utskrift av kundblad med fördelning**

Skrivare: BN

Funktionen skriver ut ett blad per kund med information och fördelning analog med funktion KS32.

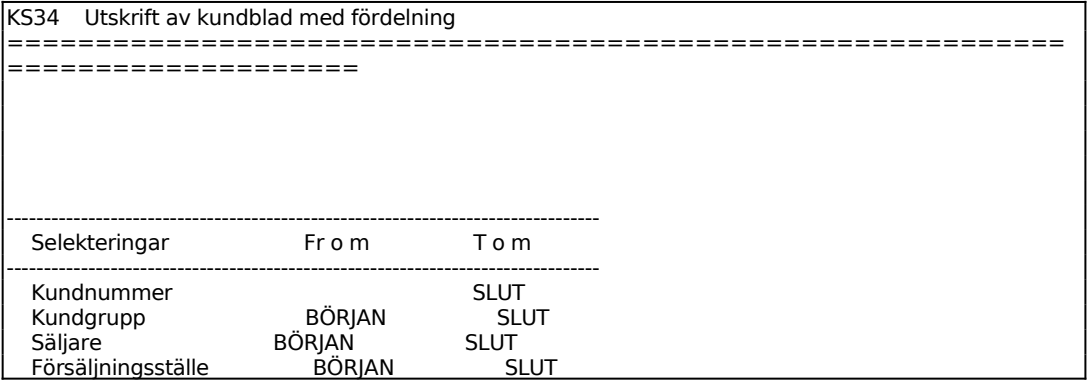

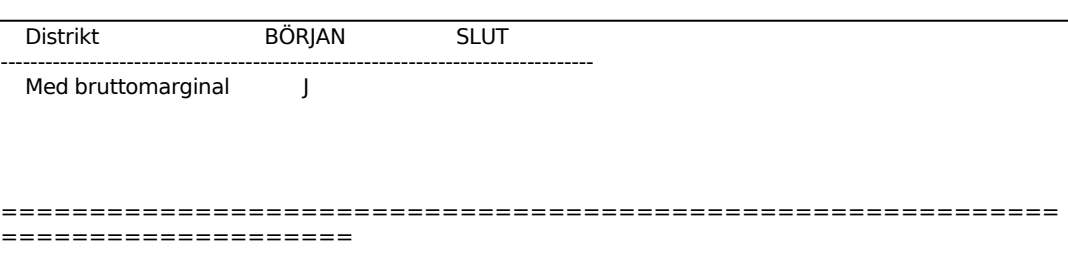

# **KS35 Utskrift av ranglista kunder**

Skrivare: BN

I funktionen framställs en lista över valda kunder sorterade efter största eller minsta omsättning.

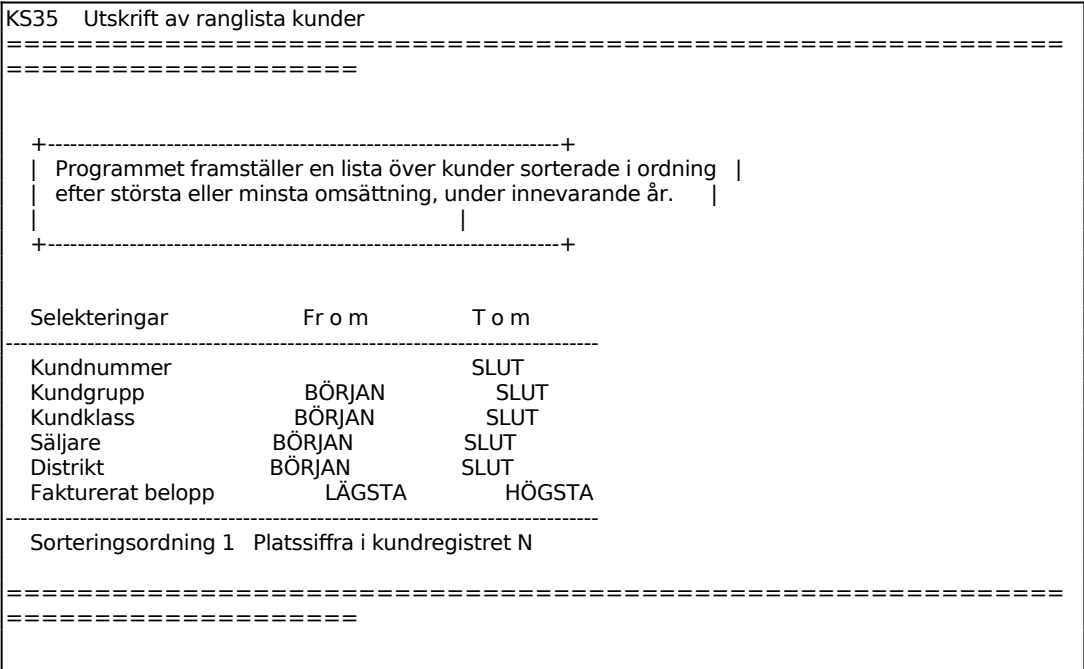

För Sorteringsordning väljer man mellan:

 $L = Fr$  o m lägsta omsättningen och i stigande ordning

 $H = Fr$  o m högsta omsättningen och i fallande ordning

### **KS36 Frågor/utskrift kundregister**

Skrivare: BN

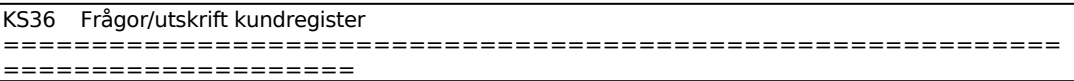

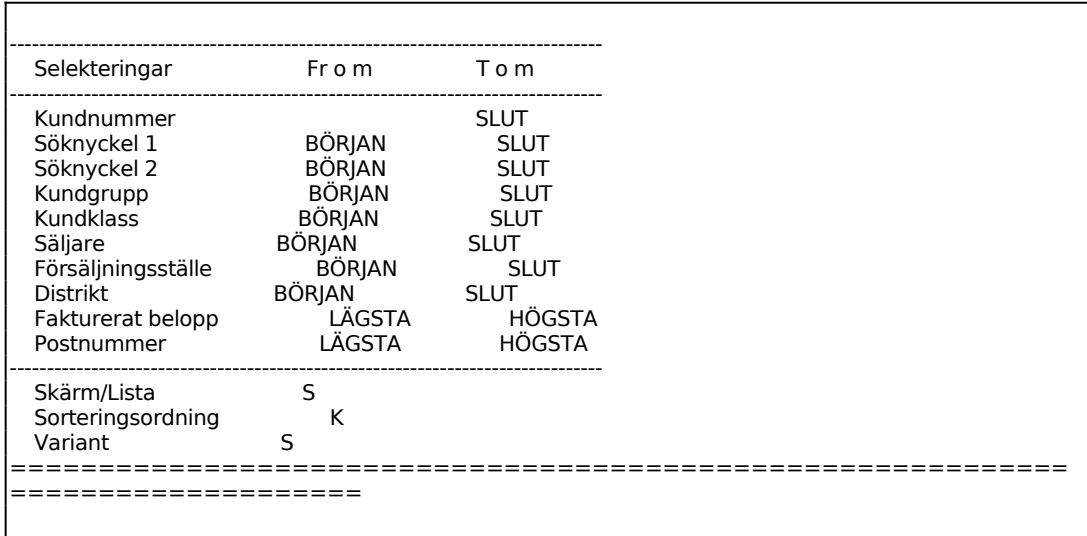

För Skärm/Lista väljer man mellan:

- S = om utskrift ska göras på skärm
- L = om utskrift ska göras på listskrivare

För Sorteringsordning väljer man mellan:

- $K =$ Kundnummerordning
- $S = S$ öknyckelordning
- $P = Postnummerording$
- $T = Telefonnummerordning$
- A = Nummerordning efter autogironummer

För Variant väljer man mellan:

- $F =$  Fullständig lista
- $S =$ Sammandrag
- $T = Tele$ fonlista
- $X =$  Spärrlista

Listan innehåller följande kolumner:

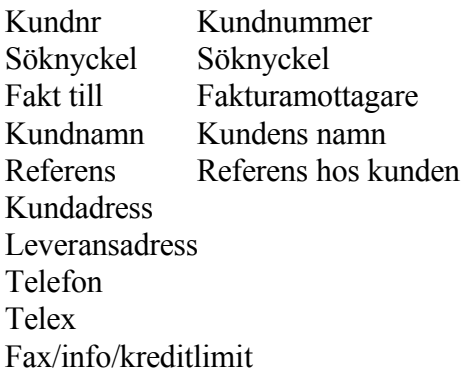

- KGR Kundgrupp
- SK Säljarkod
- DI Distrikt
- Bet Betalningskod (K=kontant, F=faktura, S=samlingsfaktura, D=direktfaktura, X=spärrad)
- BF Betalningsfrist i dagar
- FL Fri leveransmånad (J/N)
- KR Kravkod (1-3)
- $MO$  Moms  $(J/N)$
- FA Faktureringsavgift (J/N)
- Rab Rabattsats
- RTA Dröjsmålsränta (J/N)
- Proc Dröjsmålsränteprocent
- Org.nr Organisationsnummer
- Lan Land
- Val Valuta
- Spr Språk
- Kto Konto
- Kst Kostnadsställe
- Pris Priskod

#### **KS37 Viss kund på skärm med statistik**

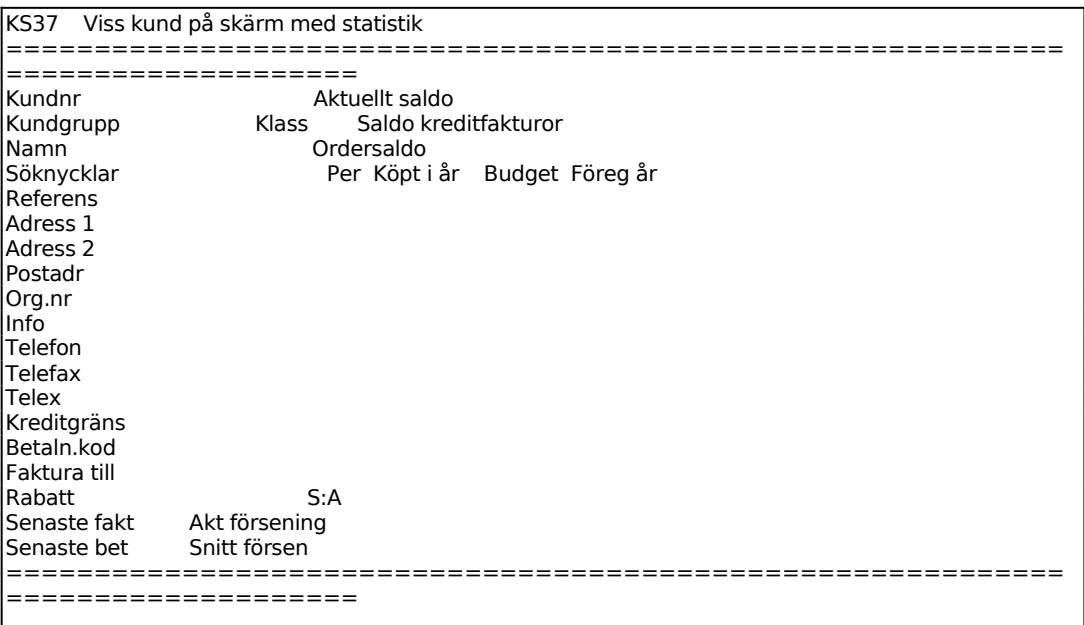

Ange kundnummer eller söknyckel. F1 ger nästa kund och F5 söker. Man kan också bara ange början av ett kundnummer och trycka ENTER följt av F1 så visas den första kunden i ordning därefter.

F6 visar kundens samtliga transaktioner, F7 visar alla obetalda transaktioner, F8 visar kundens historikregister, d v s statistik upp till 5 år bakåt, och F9 visar kompletterande information om kunden.

### **KS38 Frågor/utskrift kundsaldon**

Skrivare: BN

Saldolistan bör tas ut i samband med månadsslut. Den omfattar en förteckning över kundsaldon för samtliga kunder eller enbart en totalsumma.

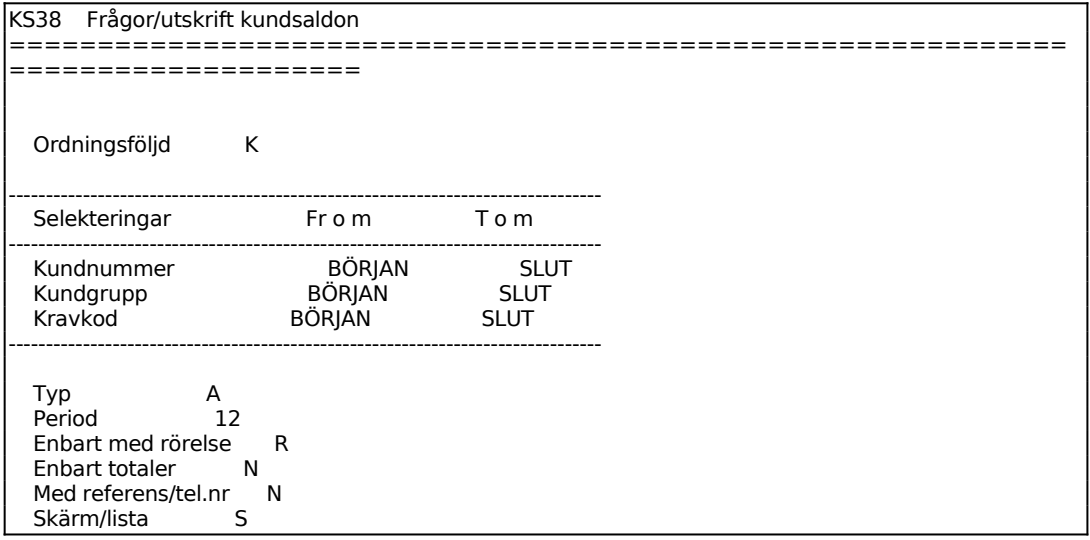

För Ordningsföljd väljer man mellan:

- $K =$ Kundnummerordning
- S = Alfabetisk ordning enligt söknyckeln

För Typ väljer man mellan:

- A = Aktuell saldolista, innehållande saldon inräknat alla transaktioner
- P = Periodselekterad saldolista, där en utsökning sker av saldon till och med angiven period

För Enbart med rörelse väljer man mellan:

- $R = ENTER$ , endast kunder med transaktioner medtas
- S = Endast kunder med saldo större än noll
- $A = Alla$  kunder

För Skärm/Lista väljer man mellan:

- S = Valda avtal visas på skärm
- $L = U$ tskrift görs på skrivare

Saldolistan skrivs ut på skrivare med följande kolumner:

Kundnummer Kundnamn Saldo, kr Saldo kreditfakturor, kr Redan förfallet, kr Förfaller denna period, kr Förfaller senare, kr Köpt i år, kr Datum för senaste betalning

# **KS4 FRÅGOR/UTSKRIFT LEVERANTÖRSSTATISTIK FÖR KONCERN**

Funktionen är uppdelad i följande underfunktioner:

- 1. Utskrift av leverantörsstatistik per period
- 2. Frågor/utskrift leverantörsstatistik med fördelning
- 3. Utskrift av leverantörblad med koncerntotal
- 4. Utskrift av leverantörblad med fördelning
- 5. Utskrift av ranglista leverantörer
- 6. Frågor/utskrift leverantörsregister
- 7. Viss leverantör på skärm med statistik
- 8. Frågor/utskrift leverantörssaldon

# **KS41 Utskrift av leverantörstatistik per period**

Skrivare<sup>·</sup> BN

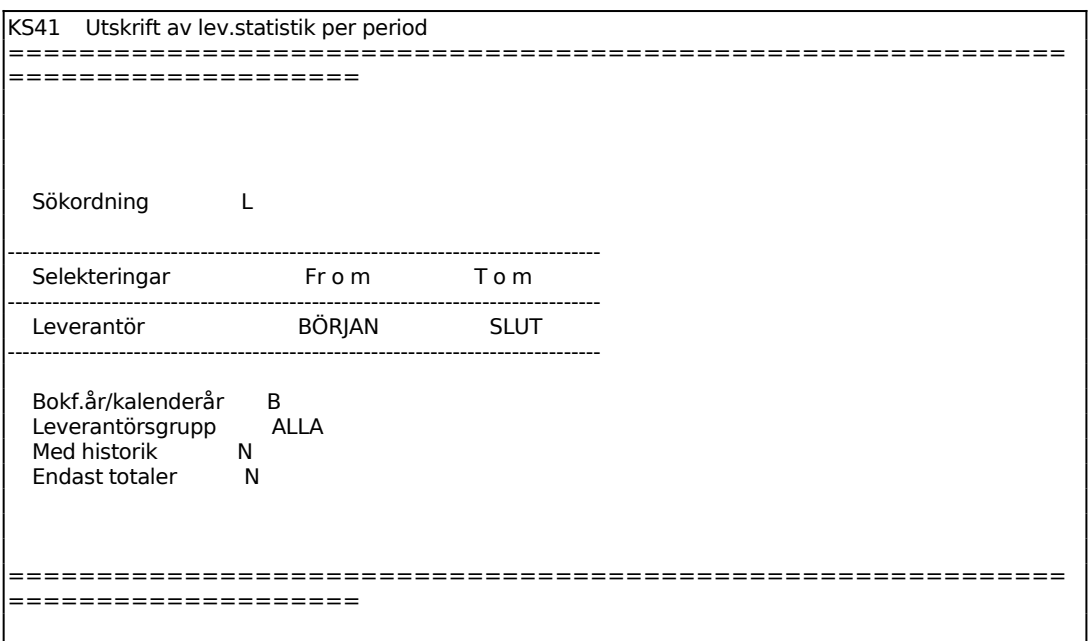

Ange önskad sorteringsordning. Välj mellan:  $K =$  leverantörnummerordning  $A =$ alfabetisk ordning

Möjligheten till historisk data ges endast om föregående år ska visas på listan. Ange hur många år bakåt i tiden som skall tas med. Maximalt kan 5 år bakåt visas.

*Utskrift av försäljningsstatistik OK? (Ja,Nej)* 1 tecken  $(J/N/1-9)$ 

Vid J eller 1 skrivs en lista ut med en kolumn per period/månad och därunder försäljningssumma per leverantör. Vid siffra över 1 fås detta antal listor utskrivna. N återgår till menyn.

### **KS42 Frågor/utskrift leverantörsstatistik med fördelning**

Skrivare<sup>·</sup> BN

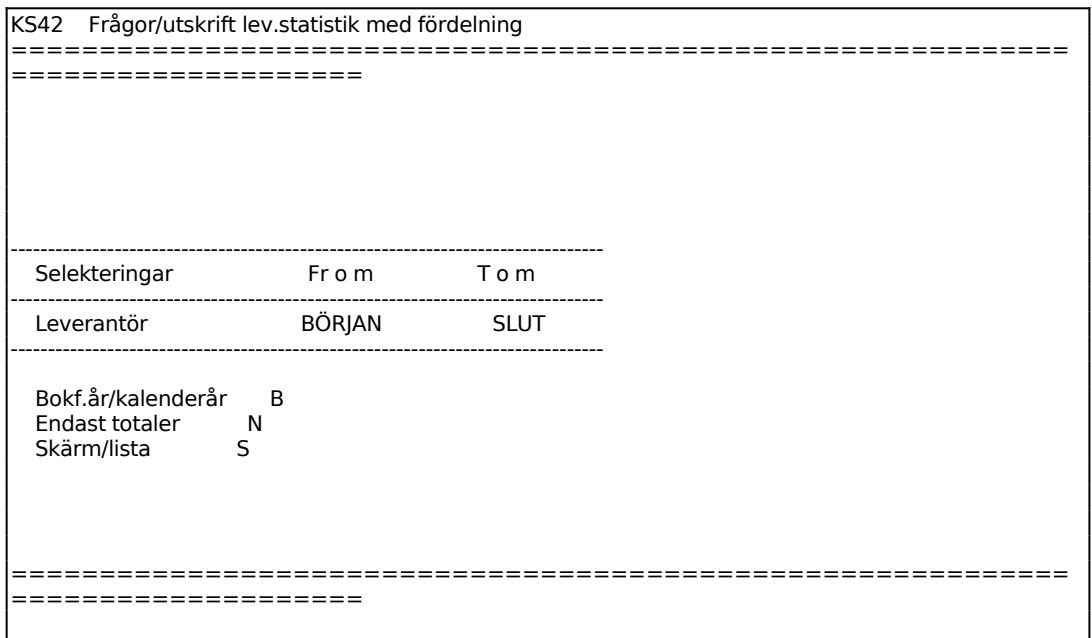

För Skärm/Lista väljer man mellan:

S = om statistiken ska skrivas ut på skärm

 $L =$ om statistiken ska skrivas ut på listskrivare

Följande kolumner kommer att presenteras:

Leverantörsnummer Leverantörsnamn (visas endast vid utskrift på listskrivare) Leverantörsgrupp (visas endast vid utskrift på listskrivare) Företag Inköp i år Förra året Saldo kr

# **KS43 Utskrift av leverantörsblad med koncerntotal**

Skrivare: BN

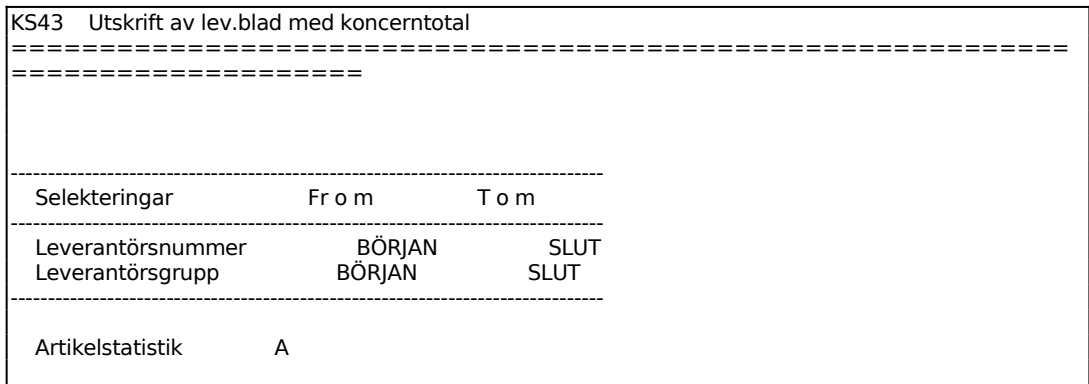

För Artikelstatistik ange önskat alternativ. Välj mellan:

- A = Artikelstatistik medtas fördelat per artikel
- V = Artikelstatistik medtas fördelat per varugrupp
- $N = Ingen$  artikelstatistik medtas

Leverantörbladen omfattar en sida per leverantör med uppgifter från leverantörregistret, försäljningsstatistik per period samt försäljningsstatistik per varugrupp. Vid brutet bokföringsår redovisas även försäljningsstatistik för innevarande kalenderår.

#### **KS44 Utskrift av leverantörsblad med fördelning**

Skrivare: BN

Funktionen skriver ut ett blad per leverantör med information och fördelning analog med funktion KS42.

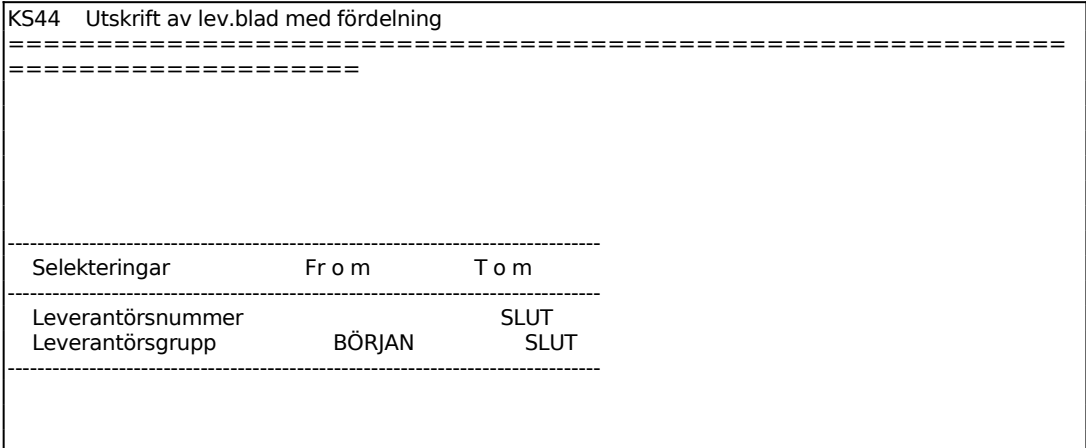

# **KS45 Utskrift av ranglista leverantörer**

Skrivare: BN

I funktionen framställs en lista över valda leverantörer sorterade efter största eller minsta omsättning.

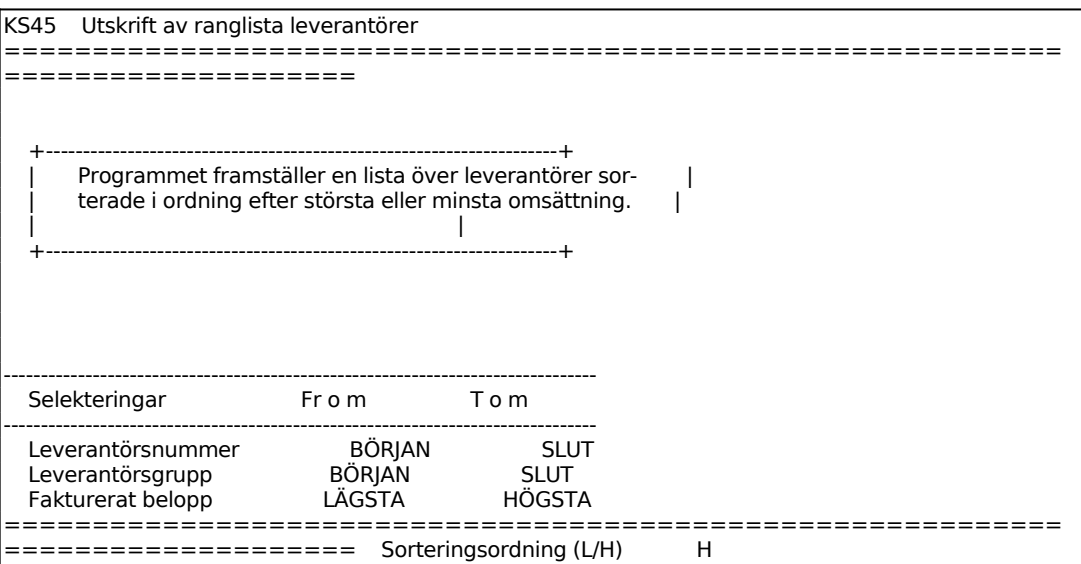

Ange önskad Sorteringsordning. Välj mellan:

 $L = Fr$  o m lägsta omsättningen och i stigande ordning H = Fr o m högsta omsättningen och i fallande ordning

# **KS46 Frågor/utskrift leverantörsregister**

Skrivare: BN

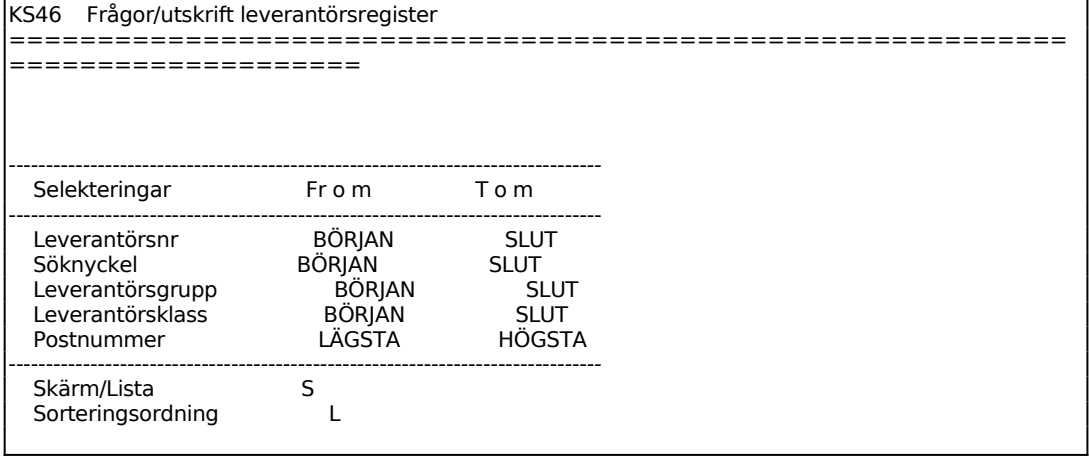

S = om utskrift ska göras på skärm

 $L =$ om utskrift ska göras på listskrivare

För Sorteringsordning väljer man mellan:

- $L =$  Leverantörsnummerordning
- S = Söknyckelordning
- $P = Postnummerordning$

Listan innehåller följande kolumner:

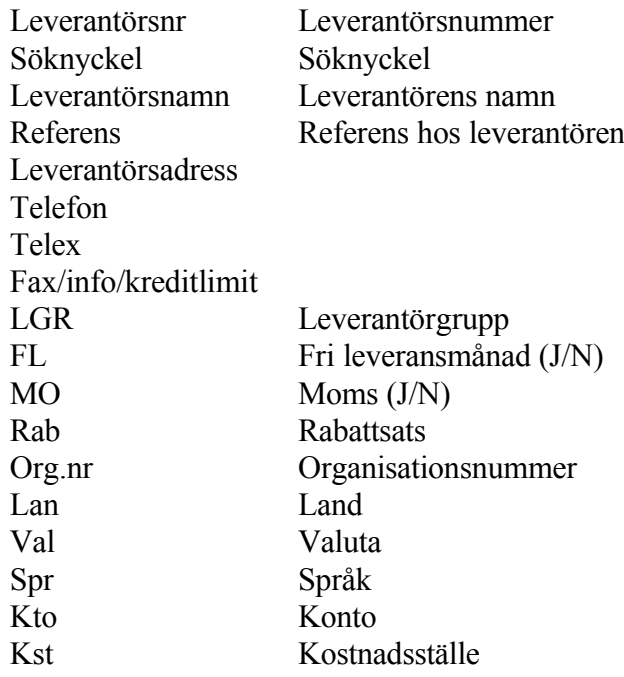

# **KS47 Viss leverantör på skärm med statistik**

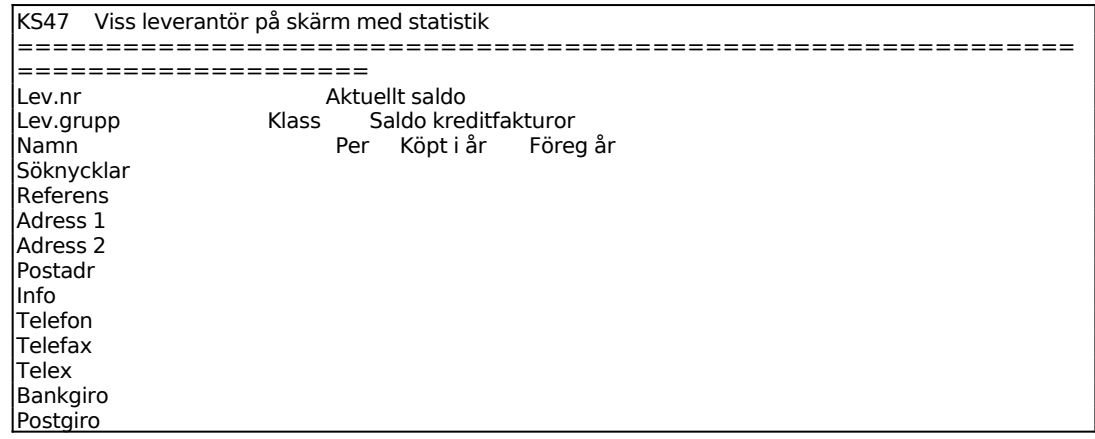

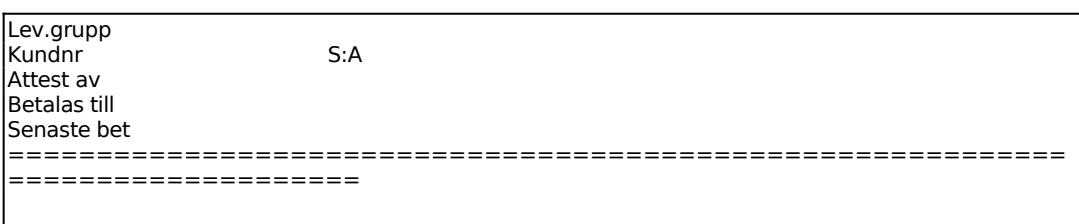

Ange leverantörnummer eller söknyckel. F1 ger nästa leverantör och F5 söker. Man kan också bara ange början av ett leverantörnummer och trycka ENTER följt av F1 så visas den första leverantören i ordning därefter.

F6 visar leverantörens samtliga transaktioner, F7 visar alla obetalda transaktioner, F8 visar leverantörens historikregister, d v s statistik upp till 5 år bakåt, och F9 visar kompletterande information om leverantören.

#### **KS48 Frågor/utskrift leverantörsaldon**

Skrivare<sup>·</sup> BN

Saldolistan bör tas ut i samband med månadsslut. Den omfattar en förteckning över leverantörsaldon för samtliga leverantörer eller enbart en totalsumma.

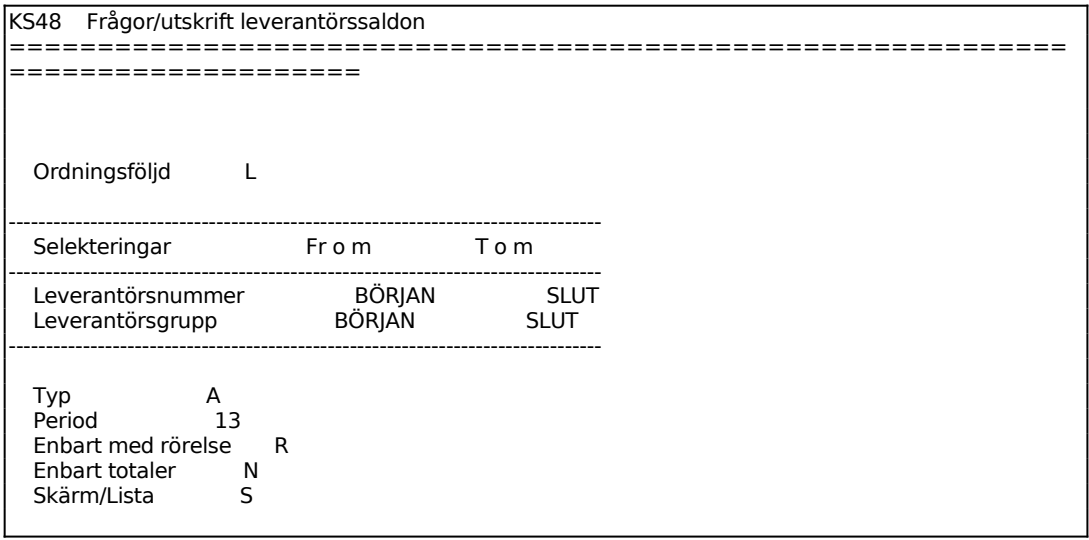

För Ordningsföljd väljer man mellan:

 $L = Leverantörsnummerordning$ 

S = Alfabetisk ordning enligt söknyckeln

För Typ väljer man mellan:

A = Aktuell saldolista, innehållande saldon inräknat alla transaktioner

P = Periodselekterad saldolista, där en utsökning sker av saldon till och med angiven

period.

För Enbart med rörelse väljer man mellan:

R = ENTER, endast leverantörer med transaktioner medtas

S = Endast leverantörer med saldo större än noll

A = Alla leverantörer

För Skärm/Lista väljer man mellan:

S = Valda avtal visas på skärm

L = Utskrift görs på skrivare

Följande kolumner skrivs ut: Leverantörsnummer Leverantörsnamn Saldo, kr Saldo kreditfakturor, kr Redan förfallet, kr Förfaller denna period, kr Förfaller senare, kr Köpt i år, kr Datum för senaste betalning